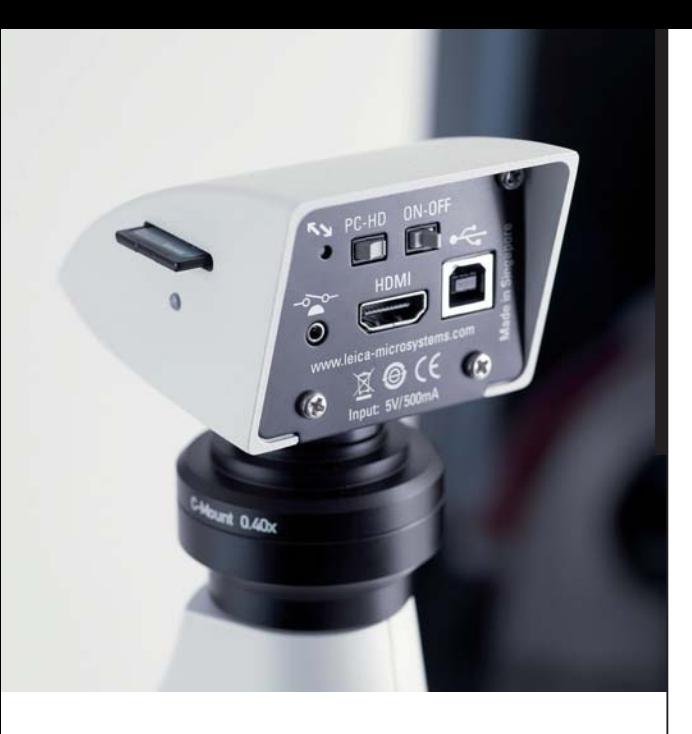

## **Leica MC120 HD / MC170 HD Benutzerhandbuch**

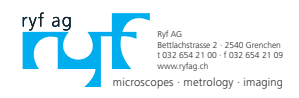

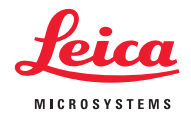

## **Inhaltsverzeichnis**

#### **Allgemeine Hinweise**

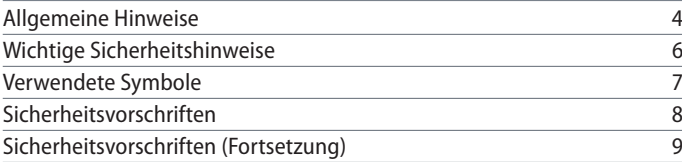

#### **Einleitung**

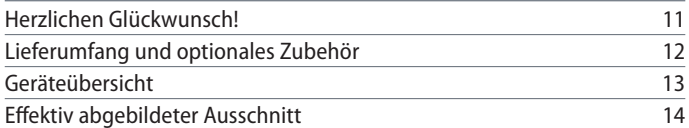

#### **Montage**

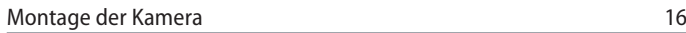

### **Installation**

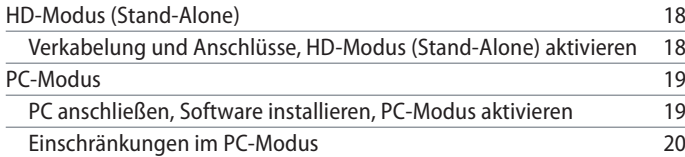

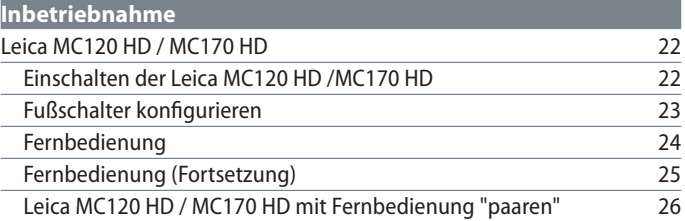

#### **Anwendung** Einschalten der Leica MC120 HD / MC170 HD 28 Informationen zu SD-Speicherkarten 29 Aufnahme von Bildern ohne Computer 30 Anzeige von Bildern und Filmen ohne Computer 31 Weißabgleich 32 Einschalten der Leica MC120 HD / MC170 HD Zusätzliche Verwendung eines HD-Bildschirms im PC-Modus 34

## **Inhaltsverzeichnis (Fortsetzung)**

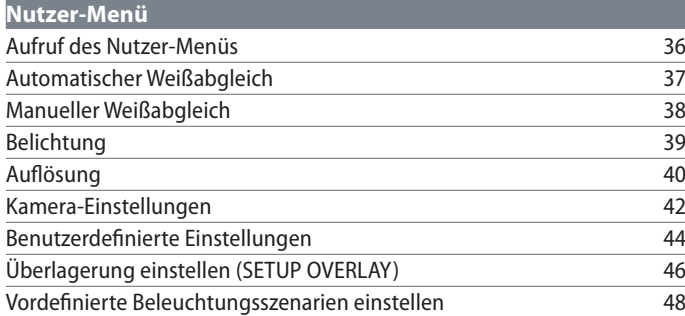

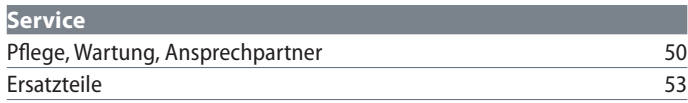

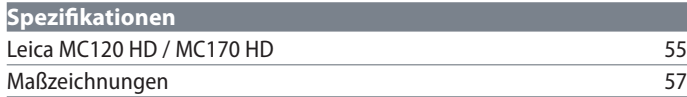

## **Allgemeine Hinweise**

## **Allgemeine Hinweise**

#### **Sicherheitskonzept**

Bitte lesen Sie vor der ersten Benutzung Ihrer Leica Mikroskopkamera die Broschüre «Sicherheitskonzept», die zusammen mit Ihrem Gerät geliefert wurde. Sie enthält weiterführende Informationen zu Handhabung und Pflege.

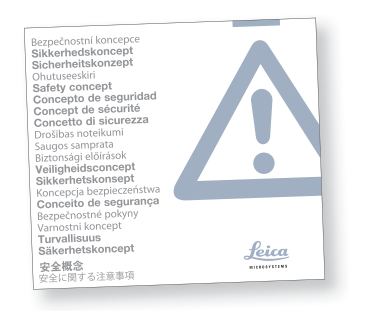

#### **Verwendung in Reinräumen**

Die digitale Mikroskopkamera Leica MC120 HD / MC170 HD kann problemlos in Reinräumen verwendet werden.

#### **Reinigung**

- <sup>O</sup> Verwenden Sie zur Reinigung keine ungeeigneten Reinigungsmittel, Chemikalien und Techniken.
- Reinigen Sie farbige Oberflächen und Zubehör mit gummierten Teilen nie mit Chemikalien. Dies könnte die Oberflächen beschädigen, und Abriebpartikel könnten Präparate verunreinigen.
- <sup>O</sup> In den meisten Fällen können wir auf Anfrage spezielle Lösungen anbieten. Einige Produkte können modifiziert werden, oder wir können anderes Zubehör zum Gebrauch in Reinräumen anbieten.
- <sup>O</sup> Beachten Sie die Hinweise betreffend Reinigung des Filterglases im Abschnitt Service.

#### **Servicearbeiten**

Reparaturarbeiten dürfen nur von den bei Leica Microsystems geschulten Service-Technikern durchgeführt werden. Es dürfen nur Original-Ersatzteile von Leica Microsystems verwendet werden.

#### **Anforderungen an den Betreiber**

<sup>O</sup> Stellen Sie sicher, dass die Leica Mikroskopkamera nur von autorisiertem und ausgebildetem Personal bedient, gewartet und instandgesetzt wird.

## **Wichtige Sicherheitshinweise**

#### **Gebrauchsanweisung**

Das Leica MC120 HD / MC170 HD lässt sich innerhalb der Leica Produktpalette vielfältig konfigurieren. Informationen zu den einzelnen Systemkomponenten entnehmen Sie bitte der interaktiven CD-ROM mit sämtlichen relevanten Gebrauchsanweisungen in weiteren Sprachen. Sie muss sorgfältig aufbewahrt werden und dem Benutzer zur Verfügung stehen. Gebrauchsanweisungen und Updates stehen auch auf unserer Homepage www.leica-microsystems.com zum Herunterladen und Ausdrucken zur Verfügung.

Die vorliegende Gebrauchsanweisung beschreibt die speziellen Funktionen der digitalen Mikroskopkamera MC120 HD / MC170 HD und enthält wichtige Anweisungen für die Betriebssicherheit, die Instandhaltung und die Zubehörteile.

Das Booklet "Sicherheitskonzept" enthält weitere Sicherheitsbestimmungen bezüglich Servicearbeiten, Anforderungen und Umgang mit der Mikroskopkamera, Zubehör und elektrisches Zubehör sowie allgemeine Sicherheitsvorschriften.

Sie können einzelne Systemartikel mit Artikeln externer Lieferanten (z.B. Kaltlichtquellen, usw.) kombinieren. Lesen Sie bitte die Gebrauchsanweisung und die Sicherheitsvorschriften des Lieferanten.

Vor Montage, Inbetriebnahme und Gebrauch die oben zitierten Gebrauchsanweisungen lesen. Bitte beachten Sie insbesondere alle Sicherheitsvorschriften.

Um den Auslieferungszustand zu erhalten und einen gefahrlosen Betrieb sicherzustellen, muss der Anwender die Hinweise und Warnvermerke in diesen Gebrauchsanweisungen beachten.

## **Verwendete Symbole**

#### **Warnung vor einer Gefahrenstelle**

Dieses Symbol steht bei Informationen, die unbedingt zu lesen und zu beachten <u>/ :</u> sind. Nichtbeachtung …

- <sup>O</sup> kann zur Gefährdung von Personen führen!
- <sup>O</sup> kann zu Funktionsstörungen oder Geräteschaden führen.

**Warnung vor gefährlicher elektrischer Spannung**

Dieses Symbol kennzeichnet besonders wichtige Informationen. Nichtbeachtung...

- <sup>O</sup> kann zur Gefährdung von Personen führen!
- <sup>O</sup> kann zu Funktionsstörungen oder Geräteschaden führen.

**Warnung vor heißer Oberfläche.**

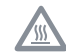

Dieses Symbol warnt vor dem Berühren heisser Stellen wie z.B. Glühlampen.

#### **Wichtige Information**

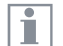

Dieses Symbol steht bei zusätzlichen Informationen oder Erklärungen, die zum Verständnis beitragen.

## **Sicherheitsvorschriften**

#### **Beschreibung**

Die einzelnen Module erfüllen höchste Anforderungen für Beobachtung und Dokumentation mit der digitalen Mikroskopkamera Leica MC120 HD / MC170 HD.

#### **Bestimmungsgemäße Verwendung**

Siehe Booklet "Sicherheitskonzept"

#### **Sachwidrige Verwendung**

Siehe Booklet "Sicherheitskonzept"

Die Leica MC120 HD / MC170 HD sowie deren Komponenten nie für operative Eingriffe (z.B.: am Auge) verwenden, wenn sie nicht ausdrücklich dafür bestimmt sind.

Die in der Gebrauchsanweisung beschriebenen Geräte bzw. Zubehörkomponenten sind hinsichtlich Sicherheit oder mögliche Gefahren überprüft worden. Bei jedem Eingriff in das Gerät, bei Modifikationen oder der Kombination mit Nicht-Leica-Komponenten, die über den Umfang dieser Anleitung hinausgehen, muss die zuständige Leica-Vertretung konsultiert werden!

Bei einem nicht autorisierten Eingriff in das Gerät oder bei nicht bestimmungsgemäßem Gebrauch erlischt jeglicher Gewährleistungsanspruch.

#### **Ort der Verwendung**

- Siehe Booklet "Sicherheitskonzept"
- Elektrische Komponenten müssen mindestens 10 cm von der Wand und von brennbaren Gegenständen entfernt aufgestellt werden.
- Große Temperaturschwankungen, direkt einfallendes Sonnenlicht und Erschütterungen sind zu vermeiden. Hierdurch können Messungen bzw. mikrofotografische Aufnahmen gestört werden.

<sup>O</sup> Die einzelnen Komponenten brauchen in warmen und feuchtwarmen Klimazonen besondere Pflege, um einer Fungusbildung vorzubeugen.

#### **Anforderungen an den Betreiber**

Siehe Booklet "Sicherheitskonzept"

Stellen Sie sicher, dass …

- ... die digitale Mikroskopkamera Leica MC120 HD / MC170 HD und das Zubehör nur von autorisiertem und ausgebildetem Personal bedient, gewartet und instandgesetzt wird.
- ... das bedienende Personal diese Gebrauchsanweisung und besonders alle Sicherheitsvorschriften gelesen und verstanden hat und anwendet.

## **Sicherheitsvorschriften (Fortsetzung)**

#### **Reparatur, Servicearbeiten**

- Siehe Booklet "Sicherheitskonzept"
- <sup>O</sup> Es dürfen nur Originalersatzteile von Leica Microsystems verwendet werden.
- Vor Öffnung der Geräte Strom abschalten und Netzkabel abziehen.
- Berühren des unter Spannung stehenden Stromkreises kann Personen schädigen.

#### **Transport**

- Für den Versand oder Transport der einzelnen Module der digitalen Mikroskopkamera Leica MC120 HD / MC170 HD und der Zubehörkomponenten Originalverpackung verwenden.
- · Um Beschädigungen durch Erschütterungen zu vermeiden, alle beweglichen Komponenten, die gemäß Gebrauchsanweisung vom Kunden selbst montiert und demontiert werden können, demontieren und gesondert verpacken.

#### **Einbau in Fremdprodukte**

Siehe Booklet "Sicherheitskonzept"

#### **Entsorgung**

Siehe Booklet "Sicherheitskonzept"

#### **Gesetzliche Vorschriften**

<sup>O</sup> Siehe Booklet "Sicherheitskonzept"

#### **EG-Konformitätserklärung**

<sup>O</sup> Siehe Booklet "Sicherheitskonzept"

#### **Gesundheitsrisiken**

Arbeitsplätze mit Mikroskopen erleichtern und verbessern die Sehaufgabe, aber sie stellen auch hohe Anforderungen an den Sehapparat und den muskulären Halteapparat des Benutzers. Abhängig von der Dauer ununterbrochener Tätigkeit können asthenopische Beschwerden und muskuloskeletale Beschwerden auftreten, so dass geeignete Maßnahmen zur Reduktion der Belastung zu ergreifen sind:

- <sup>O</sup> optimale Gestaltung von Arbeitsplatz, Arbeitsinhalt und Arbeitsablauf (häufiger Wechsel der Tätigkeit),
- ausführliche Einweisung des Personals unter Berücksichtigung ergongomischer und arbeitsorganisatorischer Gesichtspunkte.

Das ergonomische Optikkonzept und die Konstruktion der Leica Mikroskope haben zum Ziel, die Beanspruchung des Benutzers auf ein Mindestmaß zu beschränken.

# **Einleitung**

## **Herzlichen Glückwunsch!**

Wir gratulieren zum Kauf der digitalen Mikroskopkamera Leica MC120 HD / MC170 HD von Leica Microsystems. Der besondere Aufbau macht das Leica MC120 HD / MC170 HD zu einem universellen, hoch flexiblen Werkzeug für das Betrachten, das Fotografieren und sogar das Filmen von mikroskopischen Proben.

#### **Echte Full-HD-Darstellung**

Durch den integrierten HDMI-Ausgang kann das Kamera-Bild direkt auf einem High-Definition-fähigen Bildschirm ausgegeben werden, wobei folgende Auflösungen möglich sind:

- <sup>O</sup> 1920×1080 («Full-HD»). Mit dieser Auflösung erreichen Sie auf einem Full-HDfähigen Bildschirm die bestmögliche Abbildungsleistung.
- $\bullet$  1280×720 («HD-Ready»). Diese Auflösung empfiehlt sich für die Darstellung an Bildschirmen, die mit dem Label «HD-Ready» gekennzeichnet sind, oder bei kleineren Bildschirmen von 10" oder 12" Diagonalen.

#### **Leica Application Suite**

Mit Ihrer digitalen Mikroskopkamera Leica MC120 HD / MC170 HD erhalten Sie außerdem die Software «Leica Application Suite». Mit ihr lassen sich weitere Szenarien realisieren, bei denen der HD-Bildschirm und der PC-Monitor sogar gemeinsam genutzt werden können. Sie sind also für jede Situation bestens gerüstet: bei der Arbeit am PC, bei Präsentationen, Schulungen, Messeauftritten, bei der Materialprüfung und mehr.

#### **Benutzerfreundlich bis ins Detail**

Wie jede andere Digitalkamera reagiert auch die Leica MC120 HD / MC170 HD Mikroskopkamera auf verschiedene Lichtquellen unterschiedlich. Der Weißabgleich ist jedoch ab Werk bereits auf die LED-Beleuchtungen von Leica abgestimmt. Wenn Sie also eine Leica LED-Beleuchtung verwenden, erhalten Sie automatisch die besten Ergebnisse!

## **Lieferumfang und optionales Zubehör**

#### **Lieferumfang**

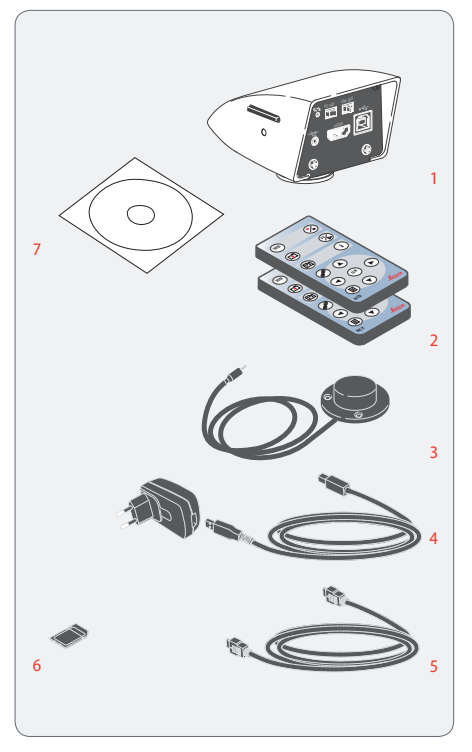

Zum Lieferumfang der digitalen Mikroskopkamera Leica MC120 HD / MC170 HD gehören:

- 1 Digitale Mikroskopkamera Leica MC120 HD / MC170 HD
- 2 2 Stück Fernbedienung, mit Batterie
- 3 Optionaler Hand-/Fußschalter
- 4 USB-Kabel, für Anschluss am PC bzw. mit Netzteil zur Stromversurgung
- 5 HDMI-Kabel, für Anschluss am HD-Bildschirm
- 6 SD-Speicherkarte
- 7 Software-DVD «Leica Application Suite (LAS)»

Weitere Informationen zur Arbeit am ı PC und mit der Leica Application Suite finden Sie in der Online-Hilfe der Software.

#### **Optionales Zubehör: Hand-/Fußschalter**

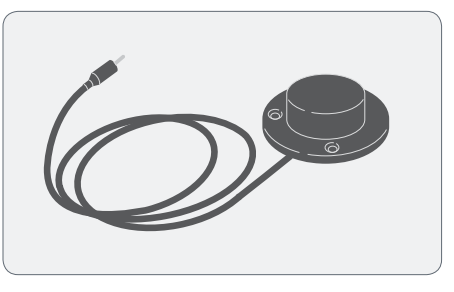

Dem optionalen Hand-/Fußschalter können unterschiedliche Funktionen (z.B. Einzelbildaufnahme, Weißabgleich) zugeordnet werden.

Für Informationen über weiteres Zubehör, wie Objektive und Adapter, Beleuchtungen oder die Staubschutzhülle für das Mikroskop kontaktieren Sie bitte Ihren Leica Microsystems-Vertragshändler.

Detaillierte Beschreibungen der unter-П schiedlichen Zubehörteile entnehmen Sie bitte der entsprechenden Gebrauchsanweisung.

## **Geräteübersicht**

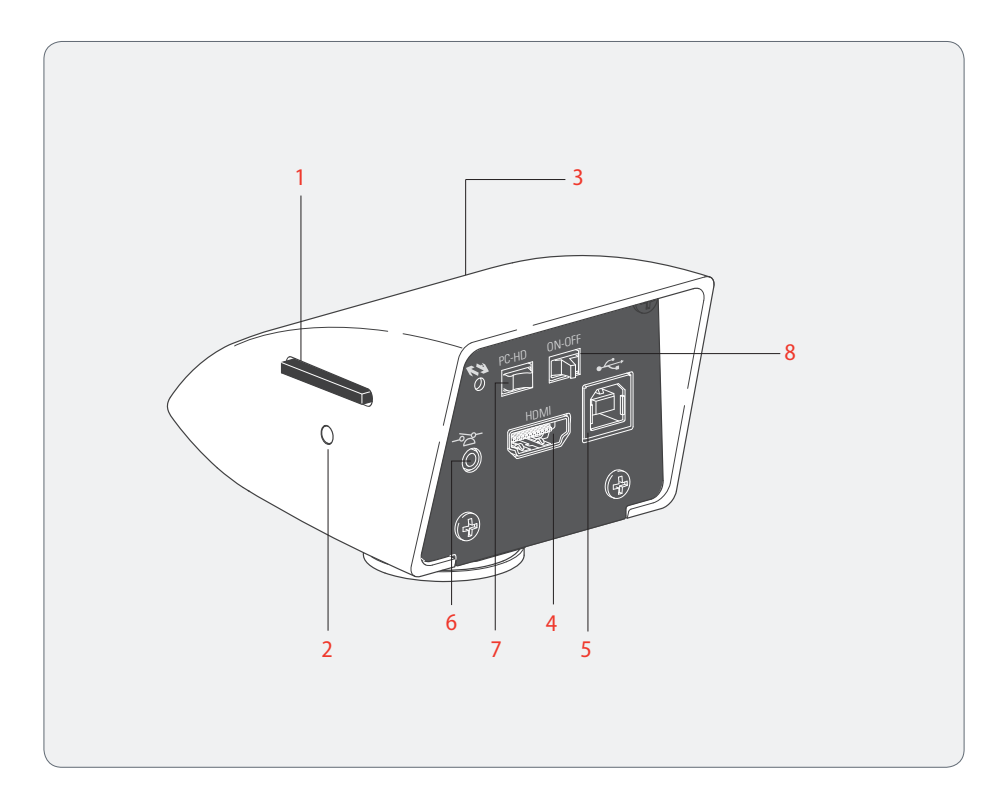

- 1 Kartenhalter für SD-Karte
- 2 Status-Leuchte
- 3 IR-Empfänger, für Fernbedienung
- 4 HDMI-Anschluss
- 5 USB-Anschluss
- 6 Anschluss für Fußschalter
- 7 Modus-Schalter, für PC- bzw. HD-Modus
- 8 Ein-/Ausschalter

## **Effektiv abgebildeter Ausschnitt**

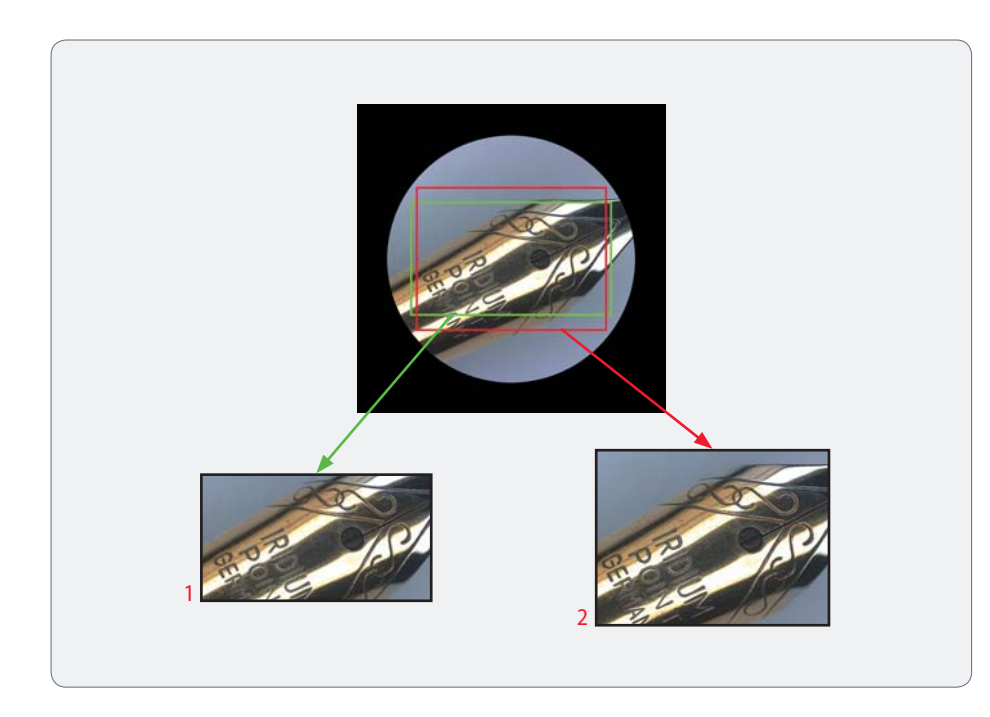

Bedingt durch die Sensorgröße im Mikro- $\mathbf i$ skop, zeigen das Livebild am HD-Bildschirm und die endgültige Aufnahme nicht denselben Ausschnitt.

- 1 Livebild im 16:9 Format, wird am HD-Bildschirm angezeigt
- 2 Aufnahme im 4:3-Format, wird auf dem Computer angezeigt oder auf SD-Karte gespeichert

## **Montage**

## **Montage der Kamera**

Die Leica MC120 HD / MC170 HD wird  $\overline{\bullet}$ **in the inem C-Mount-Adapter auf einen** (Trinokular-) Tubus oder auf einen Foto-Anschluss (Photoport) eines Mikroskops montiert.

Die Leica MC120 HD / MC170 HD ist  $\overline{\bullet}$ Ш kompatibel zu sämtlichen Stereo-, Makro-, und Licht-Mikroskopen von Leica Microsystems.

#### **Montage**

1. Schrauben Sie die Kamera auf einen C-Mount-Adapter.

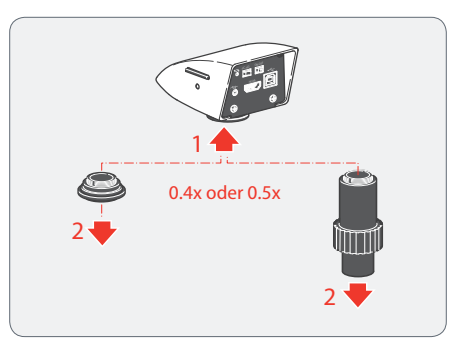

2. Setzen Sie die Kamera mit dem zuvor montierten C-Mount-Adapter auf den Tubus oder Foto-Anschluss des Mikroskops.

## **Installation**

## **HD-Modus (Stand-Alone)**

## **Verkabelung und Anschlüsse, HD-Modus (Stand-Alone) aktivieren**

#### **Allgemeine Hinweise**

Die Leica MC120 HD /MC170 HD ist für die Verwendung von HD (High Defini-<u>/ :</u> tion) fähigen Bildschirmen ausgelegt. Wir empfehlen Ihnen dringend, den HD-Bildschirm über einen HDMI-Stecker anzuschließen und keinen DVI-Adapter zu verwenden, da sonst ein einwandfreies Funktionieren nicht mehr gewährleistet werden kann!

Bitte schließen Sie nur das mitgelieferte 5 V-Netzeil an. Die Verwendung einer falschen Spannung kann die Leica MC120 HD / MC170 HD massiv beschädigen.

**Stromversorgung und HD-Bildschirm**

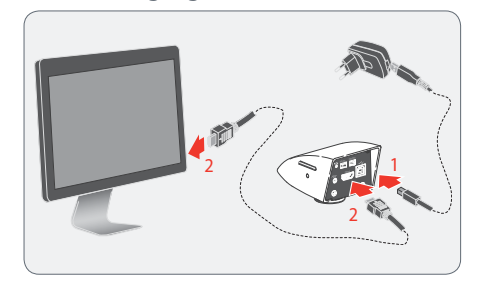

- 1. Verbinden Sie die Leica MC120 HD / MC170 HD über das USB-Kabel und -Netzteil mit einer geeigneten Netzsteckdose.
- 2. Verbinden Sie die Leica MC120 HD / MC170 HD über das HDMI-Kabel mit dem HD-Bildschirm.

**HD-Modus (Stand-Alone) aktivieren**

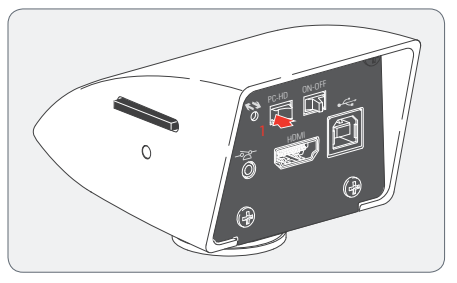

1. Stellen Sie den Modus-Schalter auf "HD", um die Leica MC120 HD /MC170 HD in den HD-Modus (Stand-Alone) zu setzen.

Um im HD-Modus (Stand-Alone) Aufnah- $\overline{\bullet}$ Щ men zu speichern, muss eine SD-Karte mit ausreichend freiem Speicherplatz in die Leica MC120 HD /MC170 HD eingeschoben sein.

Verbinden Sie die Leica MC120 HD / MC170 HD im HD-Modus (Stand-Alone) nicht mit einem PC, um Funktionsstörungen zu vermeiden.

## **PC-Modus**

### **PC anschließen, Software installieren, PC-Modus aktivieren**

#### **Installation und Anschluss**

Anweisungen zur Installation und Щ Verwendung der Software für den PC-Modus befinden sich auf der DVD, die mit der Leica MC120 HD / MC170 HD geliefert wurde.

1. Legen Sie die mitgelieferte DVD in den PC ein und befolgen Sie die Anweisungen zur Installation der Software.

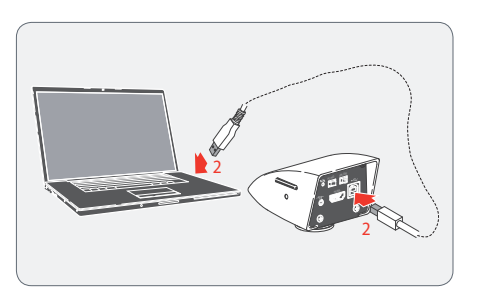

2. Verbinden Sie die Leica MC120 HD / MC170 HD über das USB-Kabel mit dem PC.

Die Leica MC120 HD / MC170 HD wird LÙ. über das USB-Kabel vom PC mit Strom versorgt. Beim Einschalten der Leica MC120 HD / MC170 HD ist die Status-Leuchte "rot", sobald sie grün leuchtet, können Sie die Software öffnen und Bilder betrachten, aufnehmen oder verwalten.

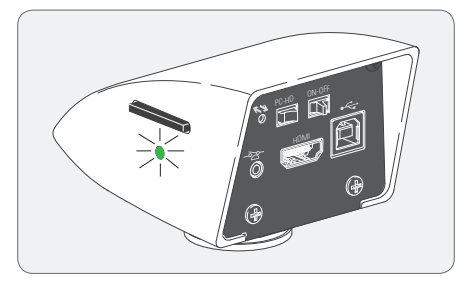

3. Befolgen Sie die Anweisungen der Software zum Anpassen und Aufnehmen eines Bildes.

#### **PC-Modus aktivieren**

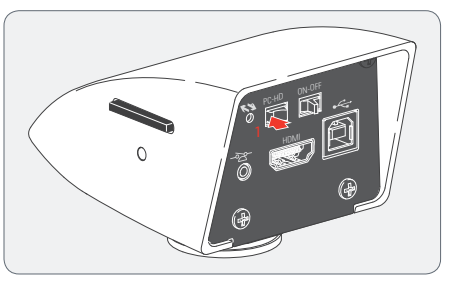

1. Stellen Sie den Modus-Schalter auf "PC", um die Leica MC120 HD / MC170 HD in den PC-Modus zu setzen.

Zur Verwendung der Leica MC120 HD / П MC170 HD im PC-Modus muss auf dem PC die Leica Software installiert sein. Ebenso muss der PC über ausreichend freien Speicherplatz verfügen.

## **Einschränkungen im PC-Modus**

**Seitenverhältnis**

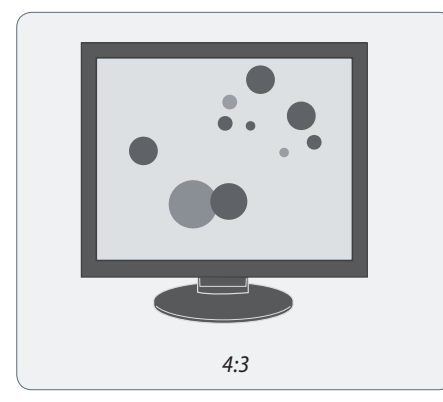

Wenn die Leica MC120 HD / MC170 HD  $\overline{\bullet}$ mit einem PC verbunden wird, erfolgt die Bildausgabe immer im Seitenverhältnis 4:3 – auch dann, wenn am HDMI-Anschluss ein 16:9-Bildschirm angeschlossen ist. Das Bild auf einem solchen Gerät wird dennoch korrekt angezeigt, allerdings mit schwarzen Seitenrändern.

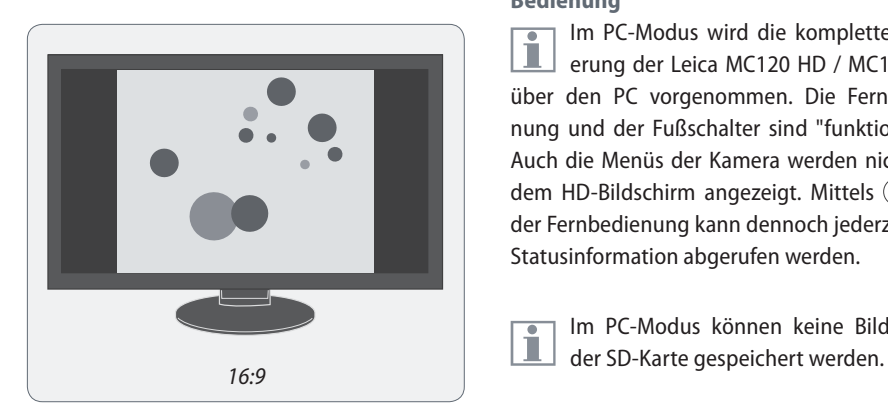

#### **Bedienung**

Im PC-Modus wird die komplette Steu-Ш erung der Leica MC120 HD / MC170 HD über den PC vorgenommen. Die Fernbedienung und der Fußschalter sind "funktionslos". Auch die Menüs der Kamera werden nicht auf dem HD-Bildschirm angezeigt. Mittels  $(i)$  auf der Fernbedienung kann dennoch jederzeit die Statusinformation abgerufen werden.

Im PC-Modus können keine Bilder auf  $\overline{\bullet}$ 

## **Inbetriebnahme**

## **Leica MC120 HD / MC170 HD**

## **Einschalten der Leica MC120 HD / MC170 HD**

**HD-Modus (Stand-Alone)**

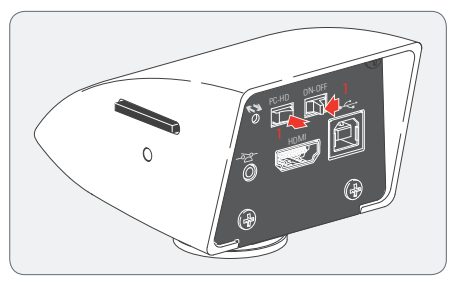

Stellen Sie sicher, dass die Kamera Licht vom Mikroskop empfangen kann, der Modus-Schalter auf "HD" steht und der HD-Bildschirm eingeschaltet ist.

- 1. Stellen Sie den Ein-/Ausschalter auf "ON", um die Leica MC120 HD / MC170 HD einzuschalten.
- 2. Die LED der Status-Leuchte wechselt von "Rot" auf "Grün", es ertönt ein Signalton und das Livebild wird am HD-Bildschirm angezeigt - die MC120 HD / MC170 HD ist einsatzbereit.

Wird die MC120 HD / MC170 HD im HD-Modus (Stand-Alone) mit dem PC verbunden:  $\frac{1}{2}$  PC-HD verbunden:

> erscheint die Meldung "Keine Kamera" beim Starten der LAS Software.

Wird die MC120 HD / MC170 HD im Ť. PC-Modus mit einem HD-Bildschirm verbunden:

- <sup>O</sup> reagiert die Fernbedienung nicht, d. h. das Nutzer-Menu erscheint nicht.
- wird am HD-Bildschirm ein Livebild im 4:3 Seitenverhaltnis angezeigt (mit schwarzen Balken rechts und links).

**PC-Modus**

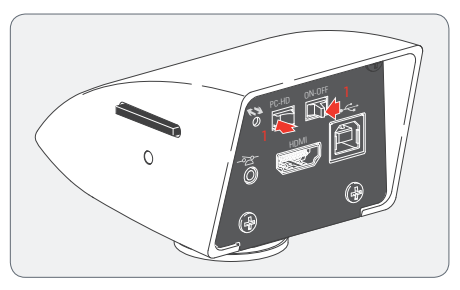

Stellen Sie sicher, dass wie unter П HD-Modus der Modus-Schalter auf "PC" steht und der PC-Monitor eingeschaltet ist.

- 1. Stellen Sie den Ein-/Ausschalter auf "ON", um die Leica MC120 HD / MC170 HD einzuschalten.
- 2. Starten Sie die Leica Application Suite.
- 3. Die LED der Status-Leuchte wechselt von "Rot" auf "Grün", es ertönt ein Signalton und das Livebild wird am PC angezeigt - die MC120 HD / MC170 HD ist einsatzbereit.

## **Fußschalter konfigurieren**

#### **Allgemeine Hinweise**

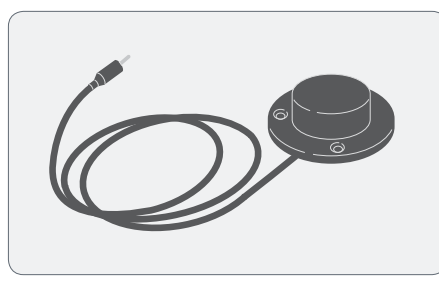

Der optionale Fußschalter kann mit der Fernbedienung benutzerdefiniert konfiguriert werden.

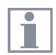

Standardeinstellung ist "AUFNAHME", zur Aufnahme eines Bildes.

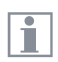

Der optionale Fußschalter funktioniert nicht im PC-Modus.

**Konfigurieren**

1. Wählen Sie im Hauptmenü "SETUP USER" aus:

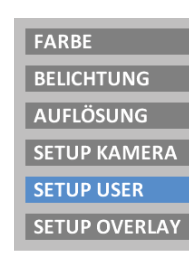

2. Wählen Sie "FUSS-SCHALTER" für den Fußschalter aus:

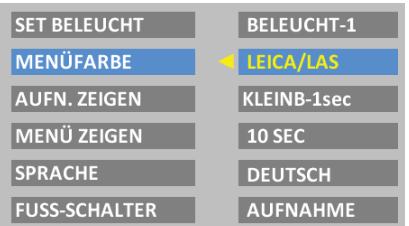

- 3. Folgende Konfigurationen sind durch Auswahl der entsprechenden Option möglich:
- KEINE: keine Funktion
- <sup>O</sup> AUFNAHME: Aufnahme eines Bildes und Speicherung auf die SD-Karte.
- <sup>O</sup> LETZTE AUFN: zeigt eine Vorschau des zuletzt aufgenommenen Bildes.
- $\blacksquare$  MOVIF: Videoaufnahme starten bzw. laufende Videoaufnahme stoppen. Gespeichert als MP4-Datei auf die SD-Karte.
- <sup>O</sup> OVERLAY: Fadenkreuz bzw. Überlagerung einblenden. Mit mehrfachem Drücken durch die Liste der Fadenkreuze bzw. Überlagerungen blättern.
- <sup>O</sup> WEISSABGL: Weißabgleich zur Farbkorrektur der Kamera durchführen.

## **Fernbedienung**

#### **Allgemeine Hinweise**

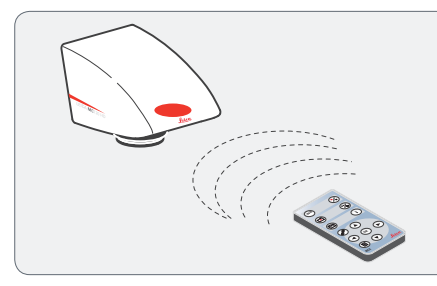

Halten Sie die Fernbedienung zur Steuerung der Leica MC120 HD / MC170 HD immer in Richtung des IR-Empfänger der Kamera.

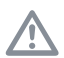

Die Fernbedienung reagiert nicht, wenn die Kamera im PC-Modus ist.

Für die Auslösung der Leica MC120 HD /  $\overline{\bullet}$ П MC170 HD kann anstelle der Fernbedienung auch der optionale Fußschalter (je nach Konfiguration) verwendet werden.

**Beschreibung**

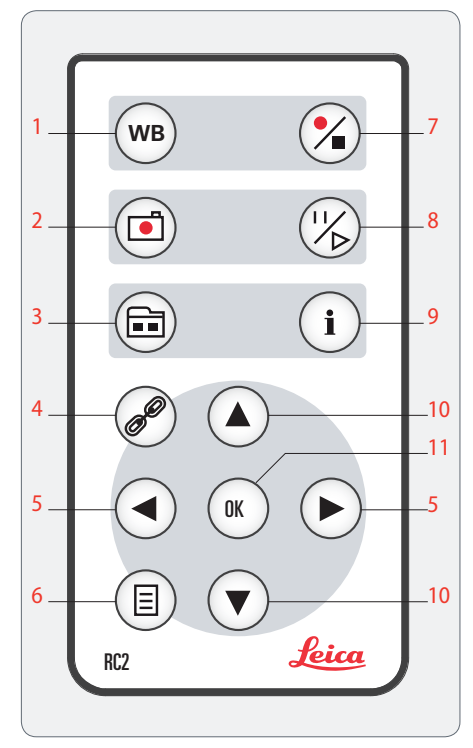

- 1. Weißabgleich durchführen
- 2. Foto auf SD-Karte aufzeichnen
- 3. Galerie ein-/ausblenden, Daten von SD-Karte abrufen
- 4. Paarbildung (Kamera Fernbedienung)
- 5. Links-/Rechtstaste, Beleuchtungsmodus auswählen
- 6. Nutzer-Menü ein-/ausblenden
- 7. Start/Stop Videoaufnahme
- 8. Livebild anhalten/fortfahren
- 9. Info-Box ein-/ausblenden
- 10. Auf-/Abtaste, Überlagerung auswählen
- 11. OK/Bestätigen

## **Fernbedienung (Fortsetzung)**

**Prüfen der Batterie**

1. Schalten Sie die Kamera und den HD-Bildschirm ein, so dass Sie auf dem HD-Bildschirm das Livebild sehen.

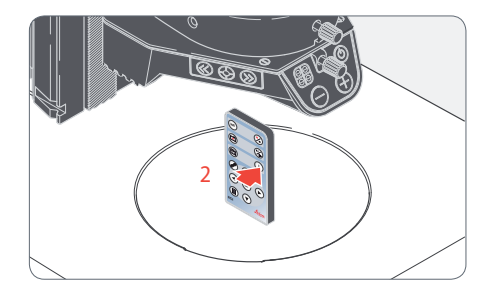

2. Halten Sie die Fernbedienung so in den Strahlengang, dass sie nach oben zeigt, und drücken Sie eine beliebige Taste.

Da der Chip der Kamera auch auf den Infrarot-Bereich reagiert, sehen Sie auf dem HD-Bildschirm, wie die LED am oberen Ende der Fernbedienung aufleuchtet. Wenn das jedoch nicht der Fall ist, muss die Batterie gewechselt werden.

**Batteriewechsel**

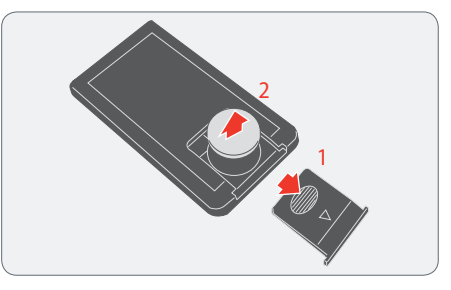

- 1. Entfernen Sie den Batteriedeckel auf der Rückseite der Fernbedienung.
- 2. Ersetzen Sie die Batterie und schließen Sie den Batteriedeckel.
- Für den Austausch benötigen Sie eine  $\overline{\bullet}$ ш Knopfzelle des Typs CR2025.

Um einen besseren bzw. sicheren Ш Kontakt der Batterie zu gewährleisten, kann ein kleines Stück Schaumstoff oder ein gefaltetes Stück Papier unter dem Batteriedeckel eingefügt werden.

### **Leica MC120 HD MC 170 HD mit Fernbedienung "paaren"**

#### **Paarung**

- Die Leica MC120 HD / MC170 HD und die П Fernbedienung können gepaart werden und reagieren dann nur noch aufeinander. Das kann beim Einsatz mehrerer Kameras und Fernbedienungen hilfreich sein.
- 1. Drücken Sie die Taste  $\mathcal{P}$ , um den Vorgang zu starten oder zu beenden.
- Um eine erfolgreiche Paarung zu erzielen und um eine irrtümliche Paarung zu vermeiden, muss der 2. Schritt innerhalb von 4 Sekunden erfolgen.
- Falls nach 4 Sekunden ein "Timeout" angezeigt wird, drücken Sie die Taste "Pair" erneut, um den Vorgang zu starten.
- 2. Drücken Sie die Taste auf der Fernbedienung, die Sie als Paar-Taste definieren wollen und halten Sie diese gedrückt, bis eine entsprechende Bestätigung am HD-Bildschirm angezeigt wird. Alle Tasten außer der Taste  $\mathcal{P}$  sind dafür erlaubt.
- 3. Das Mikroskop reagiert nur noch auf Fernbedienungsbefehle dieser Fernbedienung.

#### **Zurückstellen auf Werkseinstellung**

- 1. Drücken Sie die Taste . um den Vorgang zu starten.
- 2. Drücken Sie die Taste (vB), bis eine entsprechende Bestätigung am HD-Bildschirm angezeigt wird.

## **Anwendung**

## **Einschalten der Leica MC120 HD / MC170 HD**

**Leica MC120 HD / MC170 HD einschalten (Stand-Alone)**

Stellen Sie sicher, dass das optionale  $\overline{\bullet}$ ш Objektiv am Mikroskop angeschraubt ist, der Modus-Schalter auf "HD" steht und der HD-Bildschirm eingeschaltet ist.

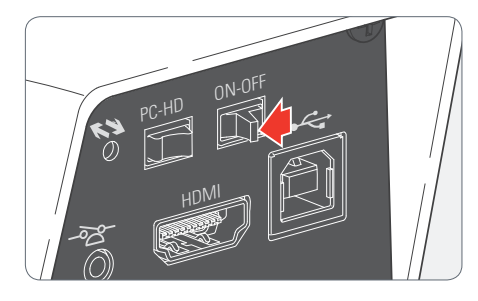

- 1. Stellen Sie den Ein-/Ausschalter auf "ON", um die Leica MC120 HD / MC170 HD einzuschalten.
- 2. Die LED der Status-Leuchte wechselt von "Rot" auf "Grün", es ertönt ein Signalton und das Livebild wird am HD-Bildschirm angezeigt - die MC120 HD / MC170 HD ist einsatzbereit.

### **Informationen zu SD-Speicherkarten**

#### **Allgemeine Hinweise**

Lesen Sie unbedingt die folgenden Hinweise über die Formatierung und den Umgang mit der mitgelieferten Speicherkarte, um Fehlfunktionen bei der Aufnahme zu verhindern.

#### **Dateisystem und Formatierung**

Damit die SD-Karte korrekt arbeitet und von der Leica MC120 HD / MC170 HD erkannt wird, muss sie das Dateisystem «FAT» verwenden. Die meisten Speicherkarten sind bereits ab Werk mit FAT formatiert worden, so dass sie sofort verwendet werden können.

Eine SD-Karte kann nicht in der Leica MC120 HD / MC170 HD formatiert werden. Sollte es nötig werden, die Karte zu formatieren, verwenden Sie dazu einen PC. Sie können die Karte auch in jeder Digitalkamera löschen, die mit SD-Karten arbeitet. Bei der Löschung wird automatisch das FAT-Dateisystem installiert.

**Schreibschutz**

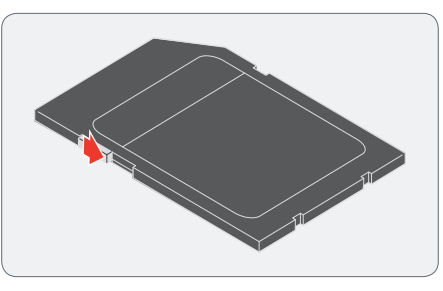

Einige SD-Speicherkarten sind mit einem Schieber für den Schreibschutz ausgestattet. Wenn der Schieber nach unten geschoben wird, können keine neue Aufnahmen gespeichert werden. Bestehende Aufnahmen sind außerdem gegen Löschen geschützt.

Falls Sie keine Bilder auf der SD-Karte speichern können, überzeugen Sie sich davon, dass der Schreibschutz aufgehoben ist.

**Ausrichtung**

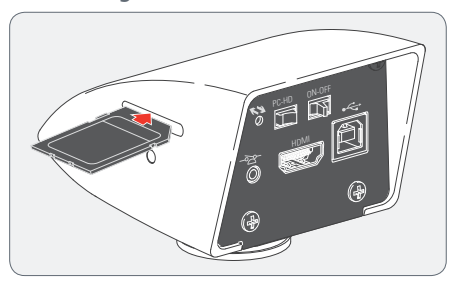

Stellen Sie sicher, dass die Speicherkarte korrekt ausgerichtet ist, bevor Sie sie in die Leica MC120 HD / MC170 HD einlegen. Wird die Karte versehentlich falsch herum eingelegt, könnte dies die Kamera beschädigen.

#### **Kapazität**

SD-Karten der Klassen 4 und 6 können mit der Leica MC120 HD / MC170 HD verwendet werden. Auch sogenannte SDHC (high capacity) Karten mit bis zu 32 GB werden unterstützt.

### **Aufnahme von Bildern ohne Computer**

#### **Allgemeine Hinweise**

Achten Sie vor der Aufnahme darauf, dass auf der SD-Karte genügend freier Speicherplatz verfügbar ist und dass der Schreibschutz nicht aktiviert wurde. Wenn die SD-Speicherkarte voll oder geschützt ist, bleibt die Status-Leuchte der Leica MC120 HD / MC170 HD rot, und Sie können keine weiteren Bilder aufnehmen.

Verbinden Sie die Leica MC120 HD /  $\overline{\bullet}$ MC170 HD im HD-Modus (Stand-Alone) nicht mit einem PC, um Funktionsstörungen zu vermeiden.

Ein einzelnes Bild belegt in der höchsten ш Auflösung ca. 1.3 Megabyte Speicherplatz auf der SD-Karte. Das bedeutet, dass Sie pro Gigabyte Kapazität über 700 Aufnahmen speichern können.

**Aufnahme**

1. Fokussieren Sie auf die Probe.

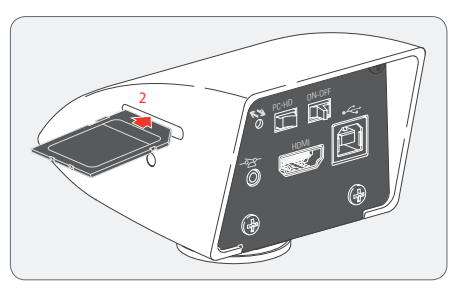

2. Schieben Sie die SD-Speicherkarte in den Steckplatz an der Oberseite der Leica MC120 HD / MC170 HD, bis sie einrastet.

Die Status-Leuchte der Leica MC120 HD / MC170 HD leuchtet grün. Die Kamera ist jetzt bereit, Bilder auf die SD-Speicherkarte aufzunehmen.

3. Drücken Sie die Aufnahme-Taste auf der Fernbedienung oder drücken Sie den (optionalen) Hand-/Fußschalter, um eine Aufnahme zu machen.

Zur Bestätigung hören Sie einen Signalton. Während das Bild aufgenommen wird, blinkt die Status-Leuchte grün und auf dem HD-Bildschirm erscheint kurz die Meldung «Aufnahme ... ».

4. Um die SD-Karte aus der Kamera zu entfernen, drücken Sie die SD-Speicherkarte in den Speicherplatz, sodass sie herausspringt.

Sie können die Bilder jetzt direkt über ein SD-Karten Slot oder mittels SD-Speicherkartenleser auf Ihren PC übertragen.

## **Anzeige von Bildern und Filmen ohne Computer**

Die Leica MC120 HD / MC170 HD kann  $\blacksquare$ Bilder und Filmclips direkt auf einem HD-Bildschirm anzeigen.

Steuerung per Fernbedienung:

- 1. **(a)**: Miniaturen-Ansicht ein-/ausblenden.
- 2.  $\left(\mathbf{\widehat{v}}\right)$   $\left(\mathbf{\widehat{A}}\right)$  : Miniaturbild auswählen (JPG oder MP4).
- 3. Bei einem JPG-Bild:
	- $(\alpha)$ : Bild in voller Grösse anzeigen und 1x, 2x, 3x hineinzoomen (bei wiederholtem Drücken).

 $(\widehat{\bullet})$ : nächstes/vorheriges Bild.

- 3. Bei einem MP4-Filmclip:
	- $(x)$ : Film abspielen.
	- $\mathcal{C}_b$ : Film anhalten/abspielen.
	- $\left( \widehat{\bullet }\right)$ : Film zurück-/vorspulen.
- 4. Um zum Livebild zurückzukehren, drücken Sie die Taste (a), (i), oder (%) - eventuell mehrmals hintereinander, falls Sie sich in einem gezoomten Bild befinden.

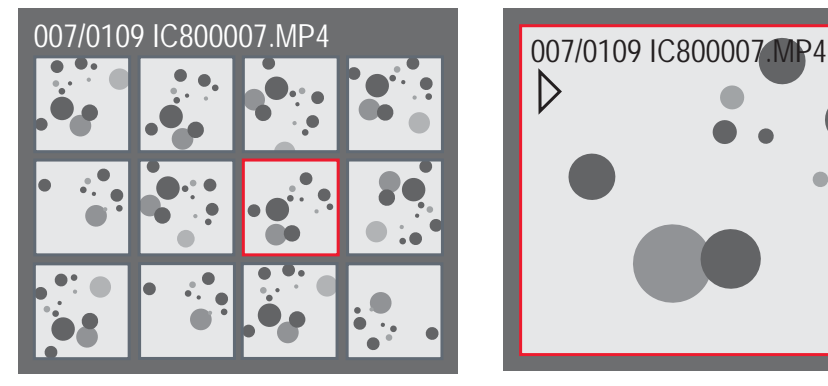

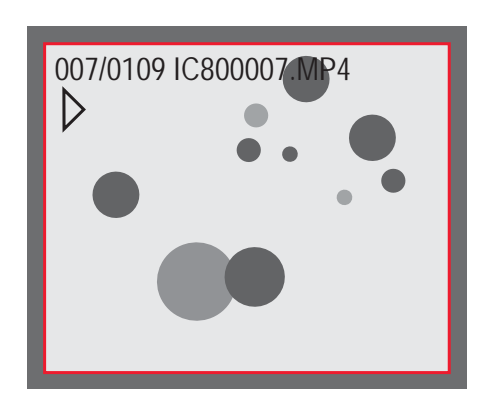

Miniaturansicht Wiedergabe/Vollbild

## **Weißabgleich**

#### **Allgemeine Hinweise**

Der Weißabgleich sorgt dafür, dass die  $\overline{\bullet}$ Probe in neutralen Farben dargestellt ш wird. Es wird empfohlen, bei jedem Ändern des Beleuchtungstyps oder der Farbtemperatur einen neuen Weißabgleich einzustellen. Das ist besonders dann erforderlich, wenn Sie mit Halogenlicht arbeiten, das von Gelb (geringe Intensität) auf Blau (hohe Intensität) umgestellt werden kann.

Der Weißabgleich wird mittels Fernbe- $\mathbb T$ dienung über das Nutzer-Menü vorgenommen. Je nach Konfiguration kann der automatische Weißabgleich auch mit dem Fußschalter durchgeführt werden.

Der Weißabgleich der Kamera ist ab Werk Ш so eingestellt, dass Sie im Zusammenspiel mit einer Leica LED-Beleuchtung automatisch ein optimales Resultat erzielen.

#### **Manueller Weißabgleich**

Der manuelle Weißabgleich wird auf Seite 38 beschrieben.

#### **Automatischer Weißabgleich**

- 1. Platzieren Sie eine Graukarte oder ein graues, neutrales Objekt unter dem Mikroskop, so dass das gesamte Bildfeld ausgefüllt wird.
- 2. Justieren Sie die Beleuchtung so, wie Sie es wünschen.
- 3. Drücken Sie auf der Fernbedienung die Taste  $(w_B)$ .

## **Einschalten der Leica MC120 HD / MC170 HD**

#### **PC-Modus**

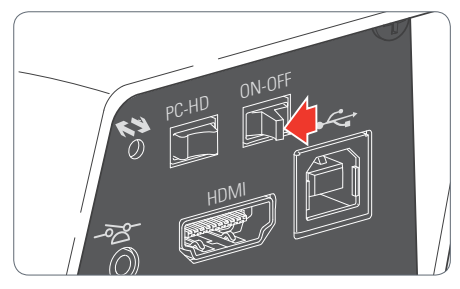

- 1. Stellen Sie den Ein-/Ausschalter auf "ON", um die Leica MC120 HD / MC170 HD einzuschalten.
- 2. Starten Sie die Leica Application Suite.
- 3. Die LED der Status-Leuchte wechselt von "Rot" auf "Grün", es ertönt ein Signalton und das Livebild wird am PC angezeigt - die MC120 HD / MC170 HD Kamera ist einsatzbereit.
- 4. Befolgen Sie die Anweisungen der Software zum Anpassen und Aufnehmen eines Bildes.

#### Weitere Informationen zur Leica Applica-Ť tion Suite entnehmen Sie bitte der "LAS-Help".

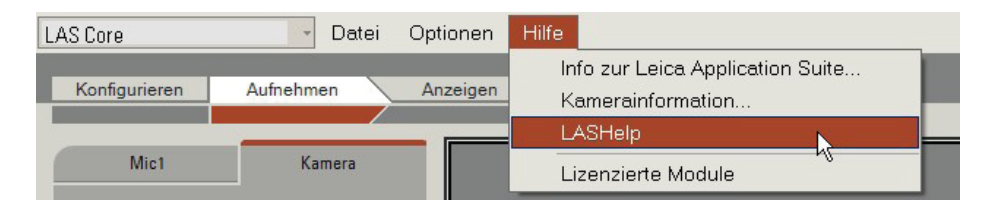

Beim ersten Aufstarten von LAS werden Ĩ Sie gegebenenfalls aufgefordert, die aktuelle Gerätekonfiguration ihres Mikroskops zu bestimmen. Wählen Sie beim Abschnitt Bildquelle den Menüeintrag "Leica IC Kamera" oder "Leica IC / MC Kamera", um die MC120 HD/ MC170 HD auszuwählen.

## **Zusätzliche Verwendung eines HD-Bildschirms im PC-Modus**

**Allgemeine Hinweise**

Im PC-Modus wird das Mikroskopbild  $\overline{\bullet}$ ш immer im Vorschaufenster der Leica Application Suite gezeigt. Zusätzlich kann über die HDMI-Schnittstelle ein weiterer HD-Bildschirm angeschlossen werden.

Die Auflösung auf dem angeschlossenen T. HD-Bildschirm ist begrenzt durch die Live-Bild Auflösung der LAS Software. Aufgrund technischer Limitationen ist es nicht möglich, ein Full-HD Live-Bild auf dem angeschlossenen HD-Bildschirm anzuzeigen. Um dies zu ermöglichen, müssen Sie die Leica MC120 HD / MC170 HD in den HD-Modus (Stand-Alone) setzen (siehe Seite 18).

**Anschluss des HD-Bildschirms**

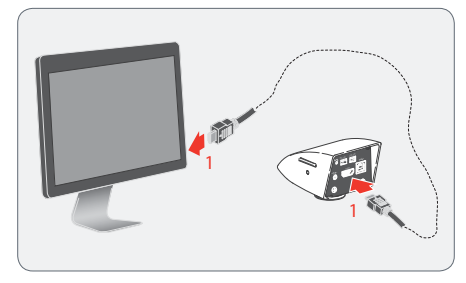

1. Verbinden Sie die Leica MC120 HD / MC170 HD über das HDMI-Kabel mit dem HD-Bildschirm.

## **Nutzer-Menü**

## **Aufruf des Nutzer-Menüs**

#### **Allgemeine Hinweise**

Im PC-Modus wird die komplette Steuı erung der Leica MC120 HD / MC170 HD über den PC vorgenommen. Die Fernbedienung und der Fußschalter sind "funktionslos". Auch die Menüs der Kamera werden nicht auf dem HD-Bildschirm angezeigt. Mittels  $\widehat{a}$  auf der Fernbedienung kann dennoch jederzeit die Statusinformation auf einem HD-Monitor angezeigt werden.

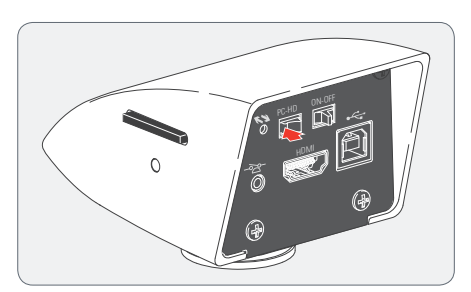

#### **Nutzer-Menü aufrufen und schließen**

Vergewissern Sie sich, dass sich die Kamera im HD-Modus befindet und dass ein Livebild auf einem angeschlossenen HD-Bildschirm angezeigt wird.

- 1. Richten Sie die Fernbedienung auf die Leica MC120 HD / MC170 HD.
- 2. Drücken Sie die Taste ( $\widehat{\mathbb{E}}$ ), um das Nutzer-Menü auf dem PC-Monitor einzublenden.
- 3. Drücken Sie die Tasten  $\left(\widehat{\bullet}\right)$  / $\left(\widehat{\bullet}\right)$   $\left(\widehat{\bullet}\right)$  , um einen Menüpunkt anzuwählen.
- 4. Drücken Sie die Taste  $\left(\overline{\mathfrak{m}}\right)$ , um einen Menüpunkt zu bestätigen.
- 5. Drücken Sie die Taste ( $\textcircled{\tiny{1}}$ ) erneut, um das Nutzer-Menü auszublenden.

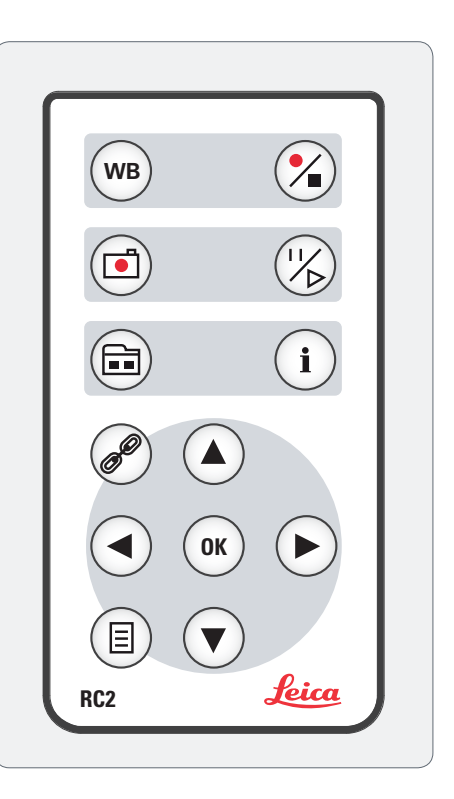

## **Automatischer Weißabgleich**

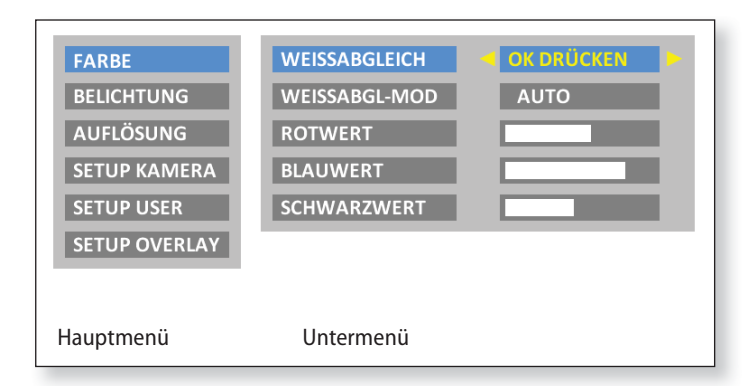

Die Funktion «FARBE» ermöglicht die Anpassung des Kamerachips  $\overline{\bullet}$ an das Umgebungslicht, so dass farbneutrale Aufnahmen gemacht werden können.

Verwenden Sie nach Möglichkeit eine neutrale Graukarte oder ein anderes farbneutrales Objekt, um ein optimales Ergebnis zu erzielen.

**Automatischen Weißabgleich aktivieren**

- 1. Drücken Sie auf der Fernbedienung die Taste  $\textcircled{\tiny{\textsf{B}}}.$
- 2. Rufen Sie den Eintrag «FARBE» auf.
- 3. Setzen Sie den Wert für «WEISSABGL-MOD» auf «AUTO».
- 4. Drücken Sie die Taste ( $\textcircled{\tiny{1}}$ ), um das Menü zu verlassen.

Die Werte für «ROTWERT», «BLAUWERT» und «SCHWARZWERT» I. können nicht justiert werden, wenn die Einstellung «WEISSABGL-MOD» auf «AUTO» gesetzt ist.

Wenn der automatische Weißableich aktiviert ist, werden die  $\overline{\bullet}$ Ш Farbwerte permanent angepasst, um eine möglichst farbneutrale Darstellung zu erzielen. Dies ist bei einfarbigen Präparaten oft sehr störend. Aktivieren Sie in diesem Fall den manuellen Weißabgleich.

## **Manueller Weißabgleich**

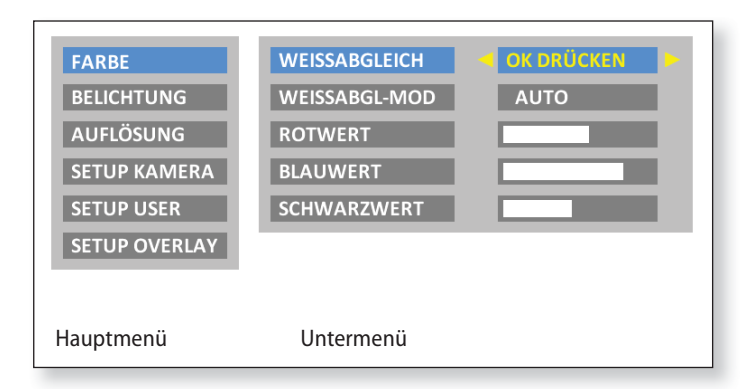

Die Funktion «FARBE» ermöglicht die Anpassung des Kamerachips  $\overline{\bullet}$ an das Umgebungslicht, so dass farbneutrale Aufnahmen gemacht werden können.

Verwenden Sie nach Möglichkeit eine neutrale Graukarte oder ein anderes farbneutrales Objekt, um ein optimales Ergebnis zu erzielen.

**Weißabgleich manuell einstellen (empfohlen)**

- 1. Legen Sie die Graukarte oder ein anderes farbneutrales Objekt so unter das Mikroskop, dass das gesamte Gesichtsfeld ausgefüllt wird.
- 2. Drücken Sie auf der Fernbedienung die Taste (wB). Eine Weißkalibration wird durchgeführt und in der Kamera abgespeichert.

Sie können alternativ auch über das Nutzer-Menü eine Weißkalibration durchführen.

- 1. Drücken Sie auf der Fernbedienung die Taste  $\textcircled{\tiny{\textsf{B}}}.$
- 2. Rufen Sie den Eintrag «FARBE» auf.
- 3. Wählen Sie den Menüpunkt «WEISSABGLEICH».
- 4. Drücken Sie die Taste  $(\alpha)$ .

Falls Sie keine neutrale Graufläche im Bild haben oder falls die  $\overline{\bullet}$ Beleuchtung einen sehr starken Farbstich hat, können Sie die Werte für «ROTWERT», «BLAUWERT» und «SCHWARZWERT» manuell einstellen, bis das Bild einen harmonischen Grauton zeigt.

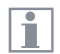

Nach einem manuellen Weißableich wird der Weißabgleich-Modus immer auf "MANUELL" gesetzt, auch wenn dieser vorher auf "AUTO" eingestellt war.

## **Belichtung**

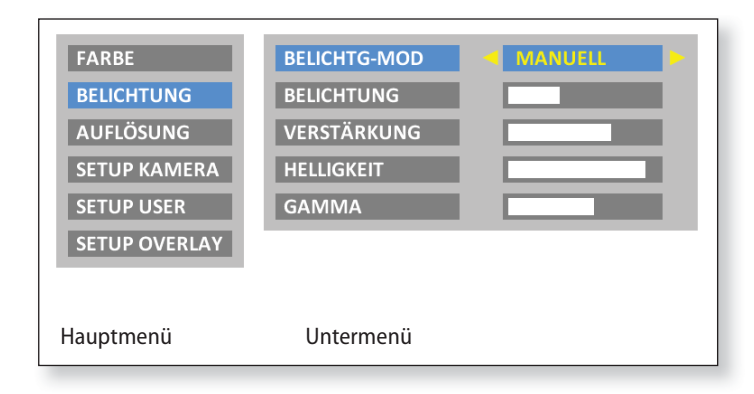

#### **Manuelle Belichtung**

- 1. Drücken Sie auf der Fernbedienung die Taste  $\textcircled{\tiny{\textsf{B}}}.$
- 2. Rufen Sie den Eintrag «BELICHTUNG» auf.
- 3. Setzen Sie den Wert für «BELICHTG-MOD» auf «MANUELL», für die manuelle Belichtung.
- 4. Korrigieren Sie die Werte für «BELICHTUNG», «VERSTÄRKUNG» und «GAMMA», bis das Bild Ihren Vorstellungen entspricht.

#### **Automatische Belichtung**

- 1. Drücken Sie auf der Fernbedienung die Taste  $\textcircled{\tiny{\textsf{B}}}.$
- 2. Rufen Sie den Eintrag «BELICHTUNG» auf.
- 3. Setzen Sie den Wert für «BELICHTG-MOD» auf «AUTO», für die automatische Belichtung.
- 4. Korrigieren Sie die Werte für «HELLIGKEIT» und «GAMMA», bis das Bild Ihren Vorstellungen entspricht.

## **Auflösung**

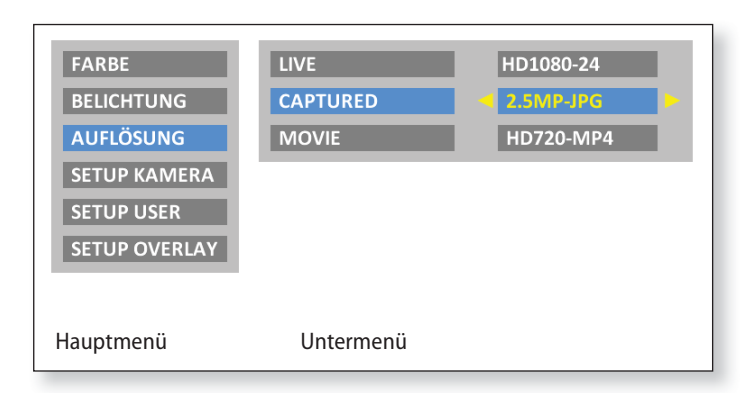

Das Menü «AUFLÖSUNG» ermöglicht es Ihnen, die Auflösung für  $\overline{\bullet}$ 1 das Livebild, für die Einzelbild-Aufnahmen und für die Filmaufnahmen individuell festzulegen.

**Auflösung des Live-Bildes (LIVE)**

Definiert die Auflösung des Live-Bildes. Folgende Auflösungen stehen zur Verfügung:

- $\bullet$  HD720-50 und HD720-60: 1280 $\times$ 720 pixel, mit 50 Hz bzw. 60 Hz Bildwiederholfrequenz.
- $\bullet$  HD1080-24 und HD1080-30: 1920 $\times$ 1080 pixel, mit 24 Hz bzw. 30 Hz Bildwiederholfrequenz, progressiv.
- $\bullet$  HD1080-50 und HD1080-60: 1920 $\times$ 1080 pixel, mit 50 Hz bzw. 60 Hz Bildwiederholfrequenz, interlaced..

Wählen Sie diejenige Auflösung aus, die der HD-Bildschirm ohne Flimmern und ohne Fehlermeldung korrekt anzeigen kann.

## **Auflösung (Fortsetzung)**

Falls eine Auflösung nicht angezeigt werden kann und der HD-Bildschirm schwarz bleibt, können Sie auch folgendermaßen vorgehen, um wieder ein Livebild am HD-Bildschirm anzuzeigen:

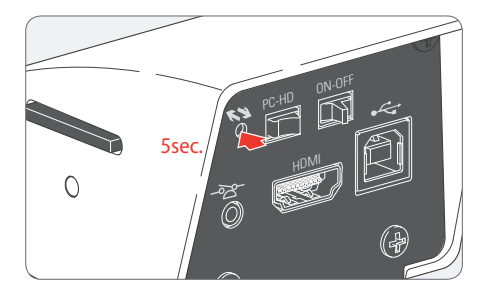

Nehmen Sie die Spitze eines Kugelschreibers (oder eine umgebogene Büroklammer) und führen Sie sie zum versteckten Schalter ein:

- <sup>O</sup> Beim ersten Drücken des Schalters wird die aktuelle Livebild-Auflösung auf dem HD-Bildschirm angezeigt.
- Beim zweiten Drücken wird zur nächsten Livebild-Auflösung gewechselt und ein Signalton wird ausgegeben.
- <sup>O</sup> Wiederholen Sie den letzten Schritt, bis ein Livebild angezeigt wird. Die Kamera kann nacheinander 6 unterschiedliche Auflösungen aktivieren.

Bei der Aktivierung der empfohlenen Standardauflösung  $\overline{\bullet}$ ı HD1080-50 wird ein doppelter Signalton ausgegeben.

#### **Auflösung der Aufnahme (CAPTURED)**

Definiert die Auflösung des aufgezeichneten Bildes, das direkt auf die SD-Karte gespeichert wird. Folgende Auflösungen stehen zur Verfügung:

- <sup>O</sup> 1.1 MP JPG: 1216×912 pixel
- <sup>O</sup> 2.5 MP JPG: 1824×1368 pixel
- 5.0 MP JPG: 2592×1944 pixel (nur verfügbar bei MC170 HD)

#### **Auflösung der Filme (MOVIE)**

Definiert die Auflösung der Filmaufnahmen, die direkt auf die SD-Karte gespeichert werden. Folgende Auflösungen stehen zur Verfügung:

- HD720-MP4: 1280×720 pixel
- <sup>O</sup> HD1080-MP4: 1920×1080 pixel

Pro Minute werden bei HD720 ca. 50 MB und bei HD1080 ca. 100 MB Daten produziert (leicht abhängig vom aufgenommenen Inhalt und der angewandten Komprimierung). Beim Erreichen einer Dateigröße von 1 GB wird jeweils eine neue Datei erstellt und die Aufnahme ohne Unterbruch weitergeführt. Wenn die Speicherkapazität der SD-Karte erschöpft ist, wird die Filmaufnahme abgebrochen.

## **Kamera-Einstellungen**

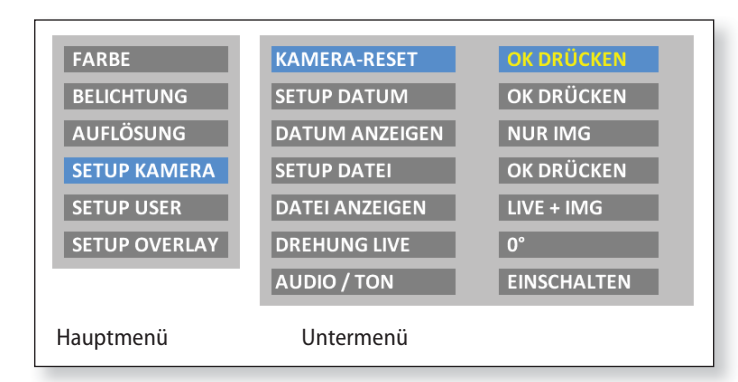

Das Menü «SETUP KAMERA» ermöglicht es Ihnen, diverse interne Ш Parameter einzustellen, z.B. Datum und Uhrzeit, den Dateinamen für die Aufnahmen auf der SD-Karte oder ob bei jeder Aufnahme ein Signalton ertönen soll.

#### **Kamera zurücksetzen (KAMERA-RESET)**

Setzt das Mikroskop auf Werkseinstellungen zurück. Alle Angaben des Benutzers (wie der Weißabgleich, Auflösungen usw.) werden zurückgesetzt. Wählen Sie diese Funktion, wenn Sie den Eindruck haben, dass das Mikroskop nicht mehr in gewohnter Weise reagiert oder eine Einstellung nicht korrekt ausgeführt worden ist.

Alternative Methode, um die Kamera zurückzusetzen: Nehmen Sie die Spitze eines Kugelschreibers (oder eine umgebogene Büroklammer) und führen Sie sie zum versteckten Schalter ein: Drücken Sie den Schalter für mindestens 5 Sekunden, bis ein Signalton ausgegeben wird.

#### **Datum und Uhrzeit einstellen (SETUP DATUM)**

Mit diesem Befehl werden sowohl Datum und Uhrzeit als auch die Formatierung für die Anzeige eingestellt. Folgende Formatierungen stehen zur Auswahl: JJJJ.MM.TT – TT.MM.JJJJ – MM/TT/JJJJ

#### **Anzeige von Datum und Uhrzeit (DATUM ANZEIGEN)**

Zeigt je nach Einstellung das Datum und die Uhrzeit gar nicht, nur im Livebild, nur in der Aufnahme oder sowohl im Livebild als auch in der Aufnahme an. Datum und Uhrzeit werden in der rechten oberen Ecke des Bildes eingeblendet resp. hineingeschrieben.

#### **Dateinamen einstellen (SETUP DATEI)**

Erlaubt die freie Auswahl der ersten vier Zeichen des Dateinamens sowohl für Einzelaufnahmen als auch für Filmaufnahmen. Standardmäßig werden für die ersten vier Zeichen entweder MC12 oder MC17 verwendet. Hinter diesen Zeichen wird eine fortlaufende Nummer angefügt, gefolgt von entweder JPG für Einzelbilder oder MP4 für Filmaufnahmen.

### **Kamera-Einstellungen (Fortsetzung)**

#### **Dateinamen anzeigen (DATEI ANZEIGEN)**

Zeigt je nach Einstellung den Dateinamen gar nicht, nur im Livebild, nur in der Aufnahme oder sowohl im Livebild als auch in der Aufnahme an. Der Dateiname wird ebenfalls in der rechten oberen Ecke im Bild eingeblendet resp. hineingeschrieben.

Wenn Sie den Dateinamen bzw. das Datum und die Uhrzeit in die  $\overline{\bullet}$ I. Aufnahmen hineinspeichern, können diese nicht mehr entfernt werden, auch wenn Sie später die Dateien umbenennen oder das Datum ändern.

#### **Bild drehen (DREHUNG LIVE)** Dreht das Bild um 180°.

#### **Signalton (AUDIO / TON)**

Je nach Einstellung können Sie nach erfolgter Aufnahme einen kurzen Signalton ertönen lassen oder nicht. Dies kann bei der Arbeit mit einem Fußschalter hilfreich sein, wenn Sie Aufnahmen erstellen möchten, ohne Ihren Blick vom Mikroskop abzuwenden.

## **Benutzerdefinierte Einstellungen**

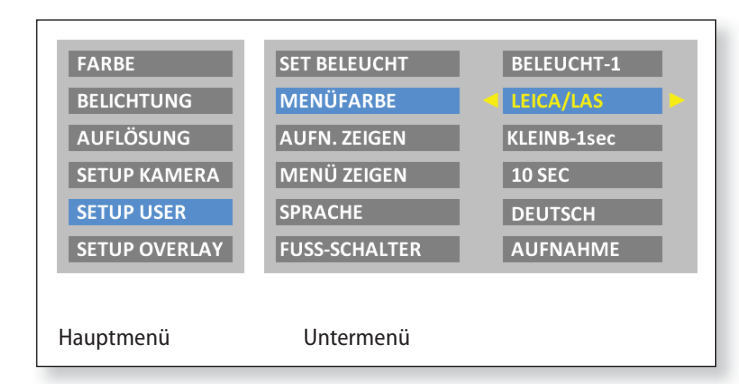

Das Menü «SETUP USER» ermöglicht es Ihnen, gewisse benutzer- $\overline{\bullet}$ spezifische Einstellungen zu ändern oder zu wechseln, um ein angenehmes Arbeiten mit dem Mikroskop zu ermöglichen.

#### **Beleuchtungsmodus einstellen (SET BELEUCHT)**

Über diese Einstellungen lassen sich bis zu drei verschiedene Beleuchtungsmodi definieren, z.B. einer für Durchlicht oder einer für Polarisationslicht. Die aktuellen Kameraeinstellungen können so für wiederkehrende Aufnahmesituationen gespeichert und jederzeit wieder aufgerufen werden.

Drücken Sie  $\left(\widehat{\bullet}\right)$  ( $\triangleright$ ), um den Beleuchtungsmodus 1, 2 oder 3 auszuwählen. Drücken Sie  $(\mathbf{w})$ , um die aktuellen Kameraeinstellungen unter dem angezeigten Beleuchtungsmodus abzuspeichern.

Um einen voreingestellen bzw. einen neu definierten Beleuch- $\overline{\bullet}$ ı tungsmodus schnell auszuwählen, ohne das Nutzermenu aufzurufen, drücken Sie im Livebild  $\textcircled{4}$   $\textcircled{2}$ .

#### **Menüfarben einstellen (MENÜFARBE)**

Zurzeit stehen zwei Farbschemen für die Menüführung zur Verfügung. Weitere Farben werden gegebenenfalls über ein Firmware-Update hinzugefügt.

## **Benutzerdefinierte Einstellungen (Fortsetzung)**

#### **Anzeige der Aufnahme (AUFN. ZEIGEN)**

Erlaubt die Einstellung, ob nach einer erfolgten Aufnahme das soeben gespeicherte Bild als Vollbild oder als Bild-im-Bild (PIP) auf dem Bildschirm angezeigt werden soll oder nicht. Sie können außerdem wählen, ob die gemachte Aufnahme eine bzw. drei Sekunden oder dauerhaft (INFINIT) angezeigt werden soll.

#### **Anzeige des Menüs (MENÜ ZEIGEN)**

Definiert, wie lange das Menü auf dem Bildschirm angezeigt wird. Sie können jederzeit die Anzeige des Menüs abbrechen, indem Sie erneut auf die Menü-Taste drücken oder einen Menüeintrag auswählen.

#### **Sprache einstellen (SPRACHE)**

Erlaubt die Einstellung der Sprache für die Menüführung. Falls Sie (aus Versehen) eine asiatische Zeichensprache ausgewählt haben und wieder zu einer alphanumerischen Menüanzeige zurückkehren möchten, wählen Sie den 5. Eintrag im Hauptmenü. Der Menüeintrag für die Auswahl der Sprache ist immer auch in Englisch angefügt.

#### **Fußschalter konfigurieren (FUSS-SCHALTER)**

Erlaubt die Konfiguration des Fußschalters mit einer anderen Funktion. Standardmäßig wird beim Drücken des Fußschalters eine Aufnahme ausgelöst. Sie können jedoch wählen, ob stattdessen ein Weißabgleich, eine Filmaufnahme oder die Anzeige der letzten Aufnahme erfolgen soll.

## **Bild-Überlagerungen einstellen (SETUP OVERLAY)**

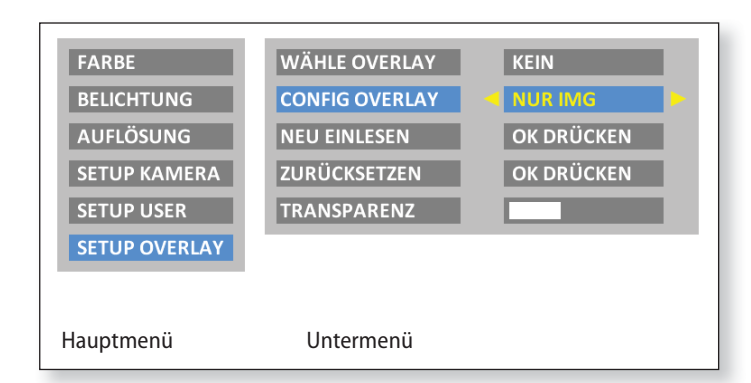

Die Leica MC120 HD / MC170 HD erlaubt es, vordefinierte oder  $\overline{\bullet}$ benutzerspezifische Bilder im Livebild als auch in den Aufnahmen zu überlagern. Diese Bild-Überlagerungen (sogenannte Overlays) können beliebige Inhalte besitzen, enthalten aber meist nur wenige Elemene, z.B. ein Fadenkreuz oder ein Firmenlogo. Es können bis zu 10 Overlays definiert werden, wobei das erste Overlay (01) für die Anzeige eines kleinen Histograms in der unteren linken Ecke reserviert ist. Die Overlays 02 bis 10 können entweder vordefinierte oder benutzerspezifische Inhalte enthalten und erlauben es, Ihr Mikroskop auf spezielle Aufgaben einzustellen.

**Bild-Überlagerungen auswählen (WÄHLE OVERLAY)** Drücken Sie  $\left(\widehat{\cdot}\right)$ , um ein anderes Overlay auszuwählen. Drücken Sie  $(x)$ , um das gewählte Overlay zu aktivieren und das Menü zu verlassen.

Wollen Sie sehr schnell andere Overlays anzeigen, drücken Sie bei Ì angezeigtem Livebild  $\left(\bigcirc\right)$  ( $\triangle$ ), um das jeweils nächste oder vorherige Overlay einzublenden.

#### **Bild-Überlagerungen konfigurieren (CONFIG OVERLAY)**

Zeigt je nach Einstellung kein Overlay an, das Overlay nur im Livebild oder sowohl im Livebild als auch in der Aufnahme.

#### **Bild-Überlagerungen importieren (NEU EINLESEN)**

Liest von der SD-Karte aus dem Verzeichnis "Overlay" bis zu 10 benutzerspezifische Overlays ein. Die Overlays müssen als JPG mit dem Kompressionsformat 4:2:2 abgespeichert sein und sowohl die passende Auflösung als auch genau definierte Dateinamen haben. Auf der Leica Microsystems Webseite, im Download-Bereich dieser Kameras, stehen Ihnen verschiedene Overlays zum Download zur Verfügung, ebenso eine Anleitung, wie eigene Overlays erstellt werden können. Folgen Sie diesen Instruktionen, um neue Overlays zu erstellen.

## **Bild-Überlagerungen einstellen (Fortsetzung)**

**Bild-Überlagerungen wiederherstellen (ZURÜCKSETZEN)** Setzt die Overlays auf Werkseinstellung zurück: ein Leica-Logo, ein Fadenkreuz über das gesamte Livebild und ein kleines Fadenkreuz in der Mitte des Livebilds.

#### **Transparenz einstellen (TRANSPARENZ)**

Ī

Je nach gewählter Einstellung werden Kanten beim Overlay etwas kräftiger oder schwächer abgebildet.

Diese Einstellung ändert nicht die Durchsichtigkeit des Overlays.

## **Vordefinierte Beleuchtungsszenarien einstellen**

#### **Beleuchtungsmodus wechseln Reihenfolge**

Die Leica MC120 HD / MC170 HD wird  $\overline{\bullet}$ ш mit verschiedenen Beleuchtungsmodi ausgeliefert, die ein breites Spektrum an möglichen Situationen abdecken.

- 1. Drücken Sie  $\left( \bigodot \right)$  auf der Fernbedienung, um den aktuellen Beleuchtungsmodus auf dem HD-Bildschirm anzuzeigen.
- 2. Drücken Sie  $\left( \bigstar \right)$   $\left( \bigstar \right)$  erneut, um zum nächsten Beleuchtungsmodus zu wechseln. Das Mikroskop wechselt sofort den Beleuchtungsmodus und stellt die gespeicherten Parameter ein.
- 3. Warten Sie, bis der angezeigte Beleuchtungsmodus wieder ausgeblendet wird. Damit ist dieser Beleuchtungsmodus nun aktiv.

Um den zuletzt gewählten Modus beizu-L. behalten, drücken Sie  $\left( \bigodot \left( \bigtriangleright \right)$  solange, bis die Einstellung «LETZTE EINST.» erscheint.

Wenn Sie  $\left( \widehat{\bullet }\right) \left( \widehat{\bullet }\right)$  während 5 Sekunden Ì nicht mehr drücken, wird der gewählte Beleuchtungsmodus übernommen.

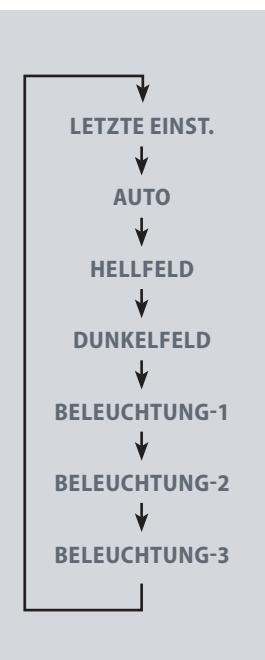

## **Service**

## **Pflege, Wartung, Ansprechpartner**

#### **Generell**

Wir hoffen, dass Sie mit Ihrer Hochleistungskamera viel Freude haben. Leica-Mikroskopkameras sind berühmt für ihre Robustheit und die lange Lebensdauer. Wenn Sie die folgenden Tipps zur Pflege und Reinigung beachten, wird Ihre Leica-Kamera auch nach Jahren und Jahrzehnten so gut funktionieren, wie am ersten Tag.

#### **Garantieleistungen**

Die Garantie erstreckt sich auf Fabrikationsund Materialfehler, nicht aber auf Schäden, die durch Fahrlässigkeit und unsachgemäße Handhabung entstanden sind.

#### **Kontaktadresse**

Sollte Ihr Gerät dennoch nicht mehr einwandfrei funktionieren, wenden Sie sich bitte an Ihre Leica Vertretung. Informationen über weltweite Leica Vertretungen finden Sie auf der Leica-Homepage: www.leica-microsystems.com

### **Pflege, Wartung, Ansprechpartner (Fortsetzung)**

#### **Pflege**

- $\bullet$  Für ein gutes optisches Ergebnis ist es wichtig, alle optischen Komponenten sauber zu halten.
- Wenn eine optische Fläche stark verschmutzt oder verstaubt ist, reinigen Sie sie mit einem Kamelhaarpinsel, bevor Sie sie abzuwischen versuchen.
- <sup>O</sup> Optische Flächen sollten mit einem mit Methanol oder einem handelsüblichen Glasreiniger getränkten fusselfreien Tuch, Linsentuch oder Wattestäbchen gereinigt werden. Verwenden Sie keinen Alkohol.
- · Der übermäßige Gebrauch von Lösungsmitteln ist zu vermeiden. Das fusselfreie Tuch, Linsentuch oder Wattestäbchen sollte nur leicht mit Lösungsmittel getränkt werden.
- Schützen Sie Ihre Mikroskopkamera vor Nässe, Dünsten, Säuren, alkalischen und ätzenden Stoffen. Bewahren Sie keine Chemikalien in der Nähe der Instrumente auf.
- Stecker, optische Systeme oder mechanische Teile dürfen nicht auseinandergenommen oder ersetzt werden – es sei denn, es wird in dieser Anleitung ausdrücklich erlaubt und beschrieben.
- Schützen Sie Ihre Mikroskopkamera vor Öl und Fett.
- Führungsflächen und mechanische Teile dürfen nicht gefettet werden.

#### **Schutz vor Verunreinigungen**

Staub und Schmutz beeinträchtigen Ihre Arbeitsresultate.

- <sup>O</sup> Schützen Sie die Mikroskopkamera bei längerem Nichtgebrauch unter der optional erhältlichen Staubschutzhülle.
- <sup>O</sup> Bewahren Sie nicht benutztes Zubehör staubfrei auf.

### **Pflege, Wartung, Ansprechpartner (Fortsetzung)**

#### **Reinigen der Kunststoffteile**

Diverse Komponenten sind aus Kunststoff oder kunststoffbeschichtet. Dies verleiht ihnen den angenehmen Greif- und Handhabungskomfort. Unsachgemäßes Reinigen mit ungeeigneten Reinigungsmitteln kann den Kunststoff beschädigen.

#### **Erlaubte Maßnahmen**

- Entfernen Sie Staub auf dem Filterglas mit Blasebalg und weichem Pinsel.
- <sup>O</sup> Verschmutzte oder verkratzte Glasfilter vor dem Kamerasensor können lokal durch den Leica Service oder einen entsprechend instruierten Anwender ausgetauscht werden.
- <sup>O</sup> Für den Filterwechsel benötigen Sie ein passendes Werkzeug (Artikel-Nummer 12730487) und einen Ersatzfilter (Artikel-Nummer 12730484).
- Bitte wenden Sie sich an den Leica Service für diese Service-Teile und entsprechende Instruktionen.
- Reinigen Sie Objektive mit speziellen Optikreinigungstüchern und reinem Alkohol.

#### **Servicearbeiten**

<sup>O</sup> Reparaturarbeiten dürfen nur von den bei Leica Microsystems geschulten Service-Technikern durchgeführt werden. Es dürfen nur Original-Ersatzteile von Leica Microsystems verwendet werden.

## **Ersatzteile**

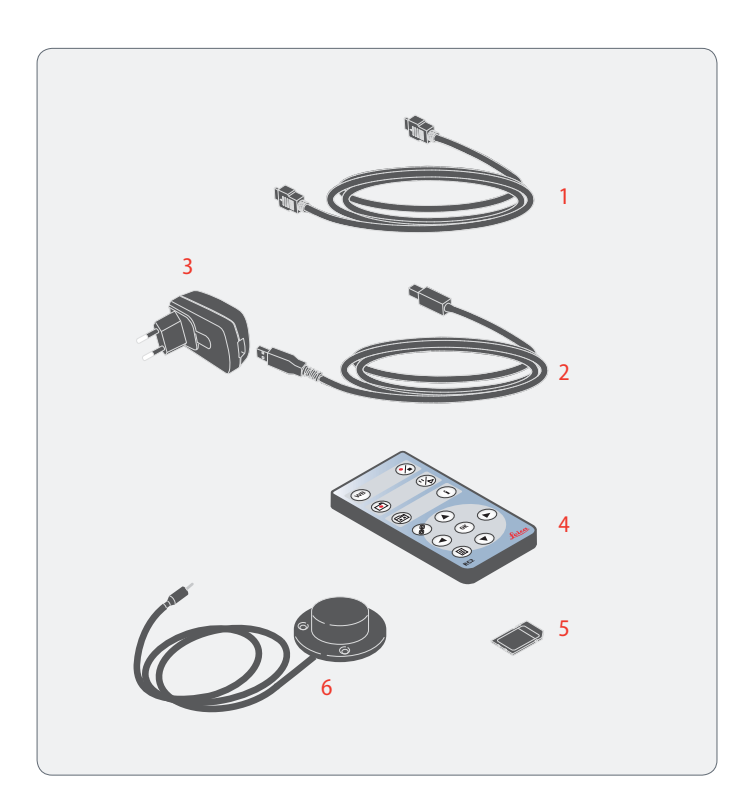

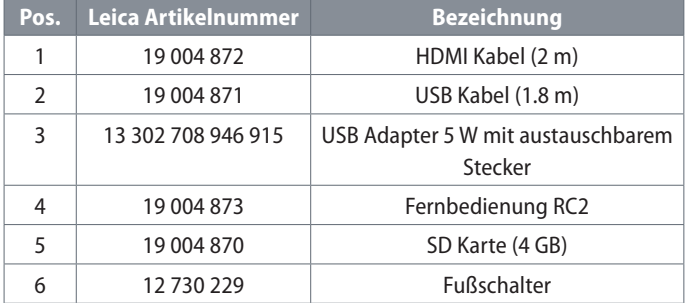

## **Spezifikationen**

## **Leica MC120 HD / MC170 HD**

#### **Digitalkamera MC120 HD / MC170 HD**

- Gewicht 250 g (nur Kamera)
- Belichtungszeit 0,5 mSek. 500 Sek.
- $MCI20 HD:$

Livebild auf Computer-Bildschirm bis zu 10 fps (1600×1200 Pixel) Livebild auf Computer-Bildschirm bis zu 24 fps (1024×768 Pixel)

 $MCI70 HD:$ 

Livebild auf HDMI-Bildschirm bis zu 30 fps (1280 x 760 Pixel) Livebild auf HDMI-Bildschirm bis zu 30 fps (1920 x 1080 Pixel)

- <sup>O</sup> Vollbild-Aufnahme mit 2.5 MPixel (MC120 HD) oder 5.0 MPixel (MC170 HD)
- Sensorgröße: 6,1 mm  $\times$  4,6 mm
- **•** Pixelgröße (bei max. Auflösung):  $3,34\mu$ m  $\times$   $3,34\mu$ m (MC120 HD)
- $\bullet$  Pixelgröße (bei max. Auflösung): 2,35 $\mu$ m  $\times$  2,35 $\mu$ m (MC170 HD)

#### **Sensor**

- Sensortyp: Micron 1/2.3" CMOS
- Verstärkung 1× 12×
- Farbtiefe 24-bit
- <sup>O</sup> Dateiformate: JPG / TIF / AVI (PC), JPEG / MP4 (HD)

#### **Software**

Betriebssysteme: Windows XP, Windows 7, Mac OS X Leica-Software: LAS & LAS EZ-Software (PC), Acquire-Software (Mac)

**Mechanische und optische Schnittstellen**

- $\bullet$  Mechanisch: C-Mount-Gewinde
- Farbfilter: Typ IRB680, wechselbar, (Artikel-Nr: 12730484)
- Empfohlene C-Mount-Adapter: 0,55x / 0,5x / 0,4x

#### **Elektronische Schnittstellen**

- Kompatibilität: USB 2.0, Standard USB-Stecker Typ B
- High Definition-Anschluss: HDMI 1.3, Standard HDMI-Stecker Typ A
- <sup>O</sup> Audiosignale für Aufnahme, Weissabgleich, etc. (abschaltbar)
- <sup>O</sup> Ein-/Ausschalter, PC/HD-Schalter: verfügbar, auf Rückseite der Kamera
- <sup>O</sup> Lochschalter zur Auswahl unterschiedlicher HD-Auflösung
- Infrarot-Fernbedienung RC2, mit Knopfzelle Typ CR2025
- $\bullet$  Hand- bzw. Fußauslöser, mit 1,5 m Kabel
- <sup>O</sup> 3-Farben-LED für Strom an (grün) / beschäftigt (gelb) / Fehler (rot)
- Integrierter SD-Steckplatz (Secure Digital)
- <sup>O</sup> Reset-Funktion bei Drücken des Lochschalters für mehr als 5 Sekunden
- Firmware-Update-Funktion bei Drücken des Lochschalters für mehr als 10 Sekunden

## **Leica MC120 HD / MC170 HD (Fortsetzung)**

**Netzspannung und -frequenz**

- $\bullet$  Input: 100-240 V, 200 mA
- $\bullet$  Output: 5 V, max. 1 A
- $\bullet$  Eingangsleistung 10 W
- $\bullet$  Stromverbrauch 4 W

#### **Sonstiges**

- Stromversorgung via USB Kabel zu Computer oder zu externem USB-Netzteil 5 V
- Betriebstemperaturbereich +5 °C 50 °C Feuchtigkeit 10 % 90 %
- $\bullet$  Minimale Computer-Konfiguration: PC / Mac, Intel Core 2 Duo,  $>$  2,4 GHz, 4 GB RAM, 24-Bit-Grafik, 1248  $\times$  1024
- <sup>O</sup> CE-Konformitätserklärung verfügbar

#### **Normen**

- <sup>O</sup> EMI/RFI: EN55011-B; EN50082-1
- $\bullet$  EMC: 61000-3-2; 61000-3-3

## **Masszeichnungen**

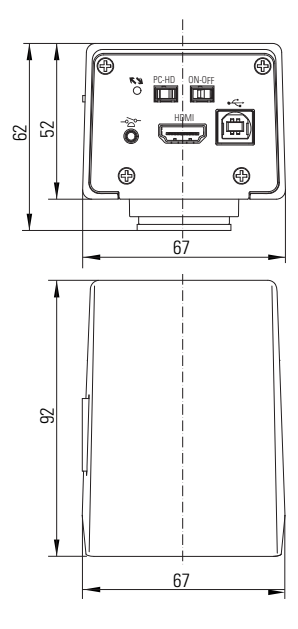

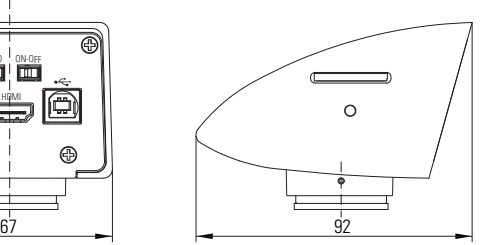

Die fruchtbare Zusammenarbeit «mit dem Anwender für den Anwender» ist seit jeher Grundlage für die Innovationskraft von Leica Microsystems. Auf dieser Basis haben wir unsere fünf Unternehmenswerte entwickelt: Pioneering, High-end Quality, Team Spirit, Dedication to Science und Continuous Improvement. Diese Werte mit Leben zu erfüllen, heißt für uns: Living up to Life.

#### INDUSTRY DIVISION

Mit hochwertigen und innovativen Bildgebungssystemen für die Betrachtung, Vermessung und Analyse von Mikrostrukturen unterstützt die Industry Division von Leica Microsystems das Streben ihrer Kunden nach höchster Qualität und Ergebnissen. Ihre Lösungen werden bei industriellen Routine- und Forschungsanwendungen, in der Materialwissenschaft und Qualitätssicherung, in der Forensik und bei Schulungsanwendungen eingesetzt.

Leica Microsystems - ein internationales Unternehmen mit einem starken weltweiten Kundendienstnetz:

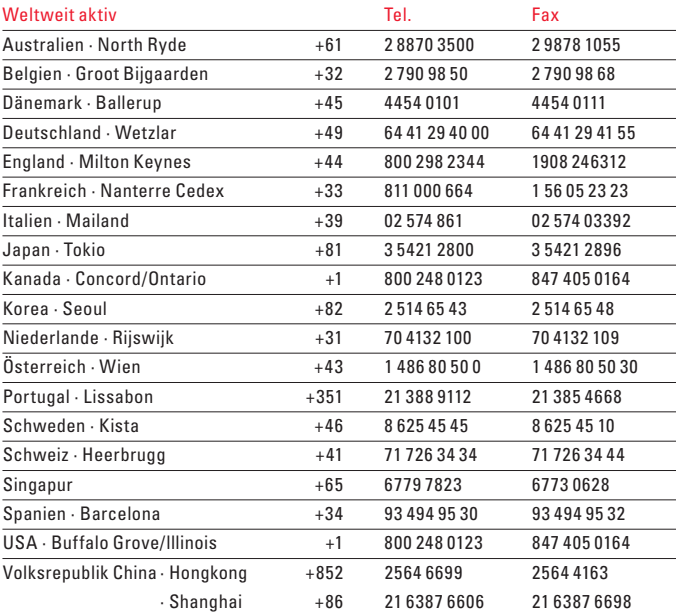

10IDC20060DE\_1 • © Leica Microsystems (Schweiz) AG • CH-9435 Heerbrugg, 2013 • Gedruckt in der Schweiz – I.2013 – RDV – Abbildungen, Beschreibungen und technische Daten unverbindlich - Änderungen ohne Mitteilungspflicht vorbehalten • LEICA und das Leica Logo sind eingetragene Marken der Leica Microsystems IR GmbH.